### ADAMS/Viewのカスタマイズ方法とその実例

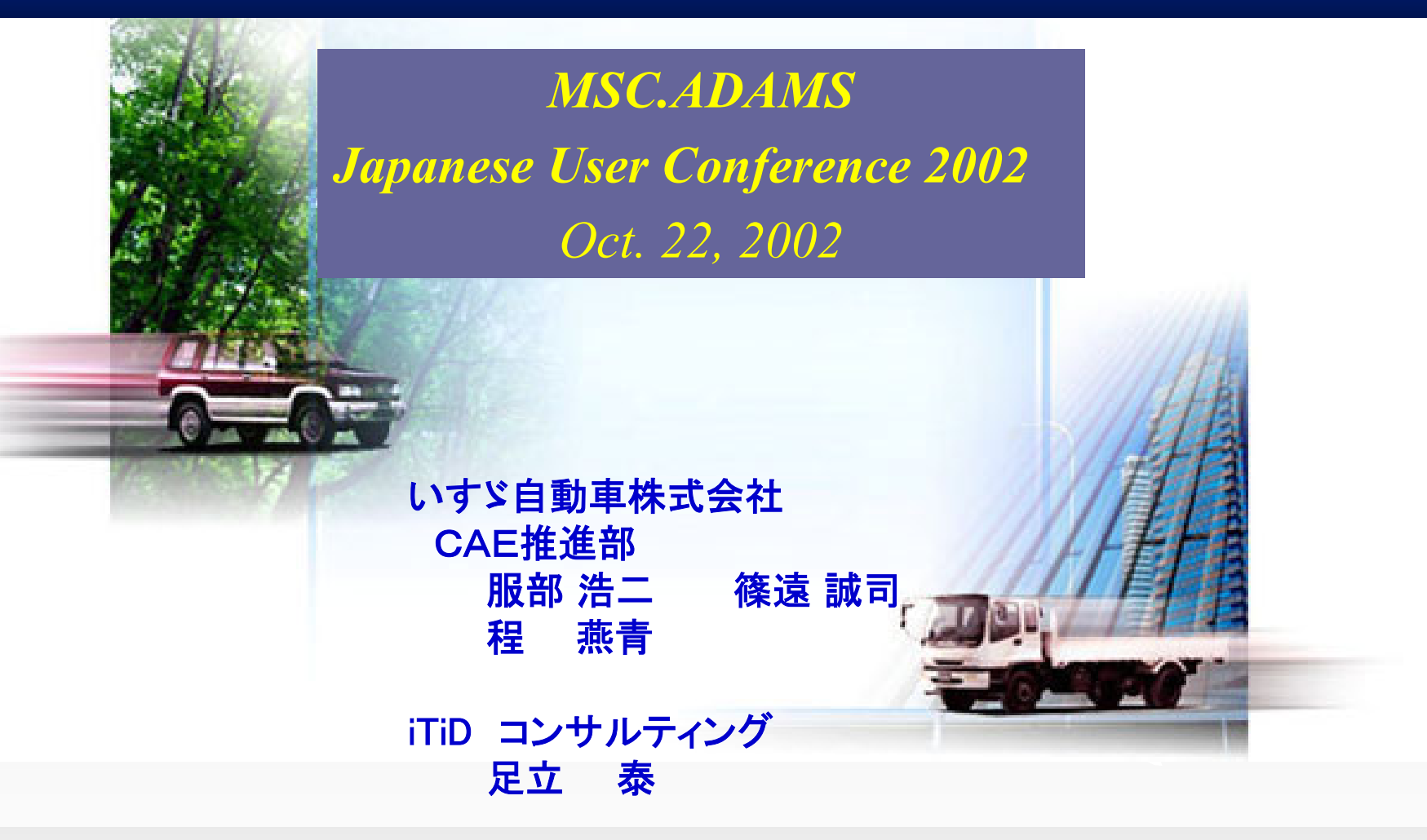

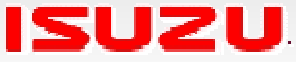

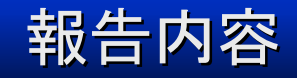

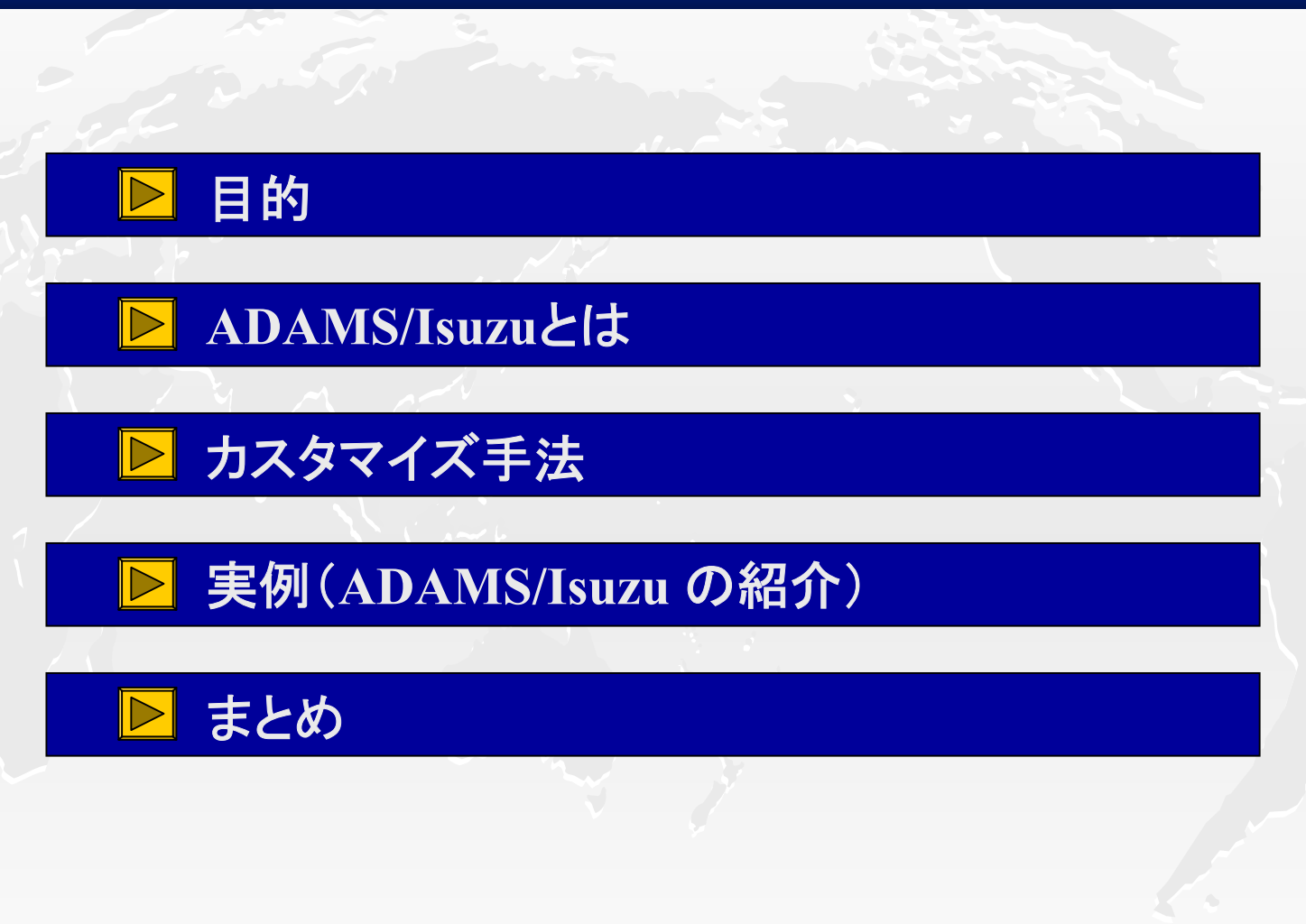

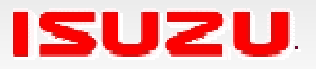

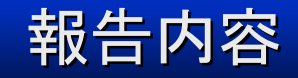

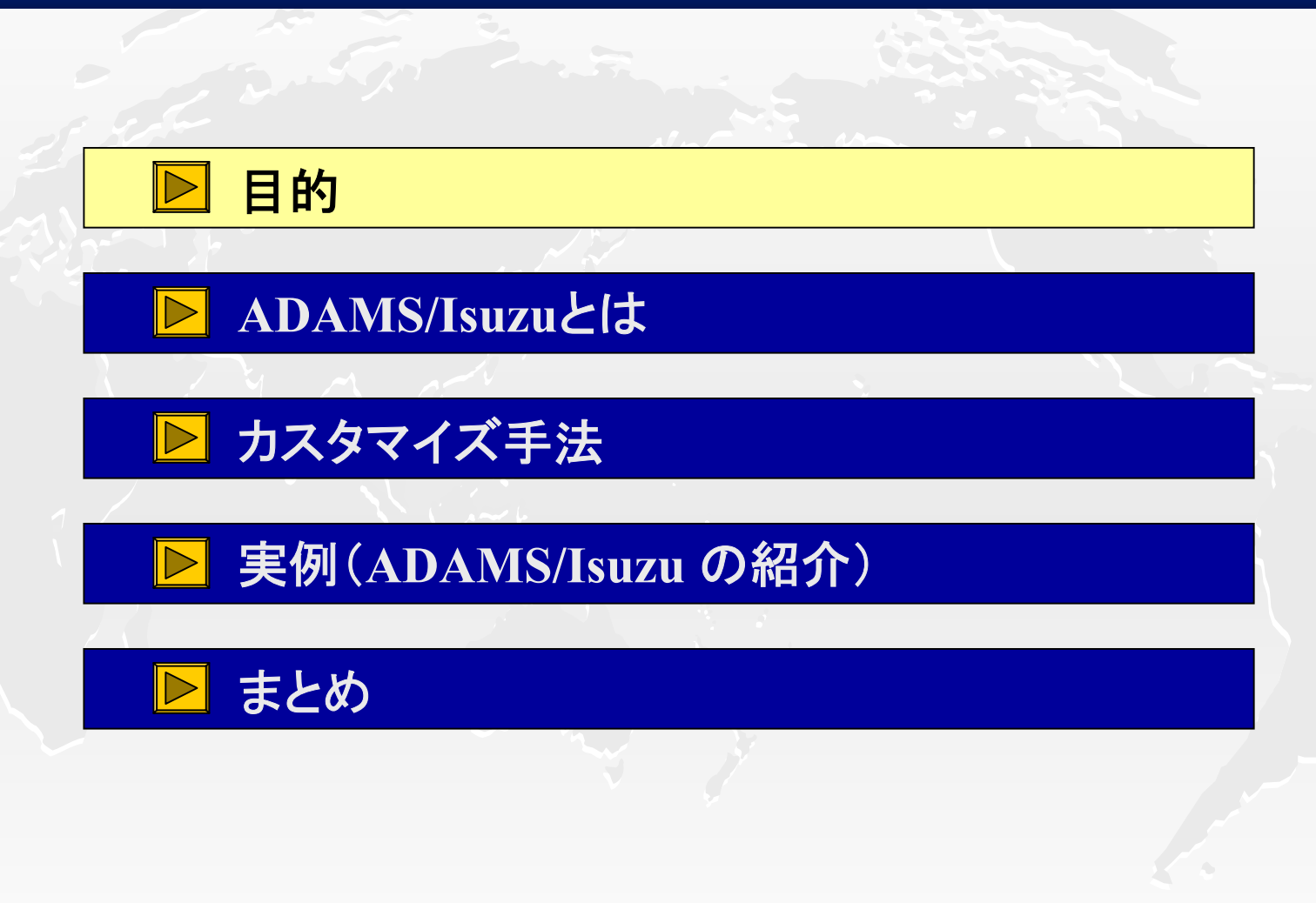

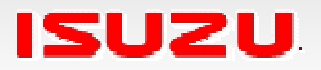

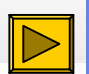

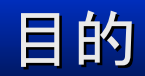

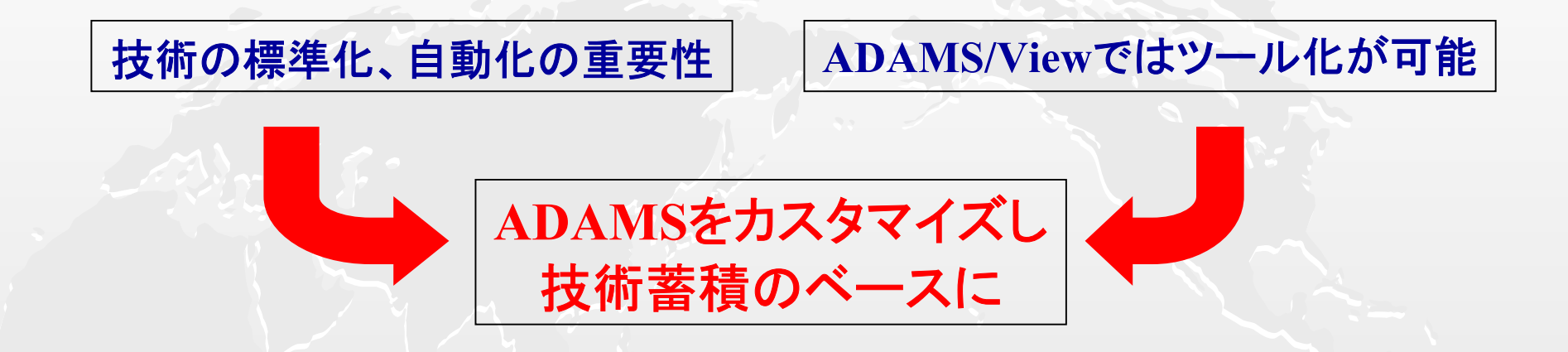

## •**ADAMS/View**のカスタマイズ手法の紹介 •**ADAMS/Isuzu**でどのようにカスタマイズしたかを紹介

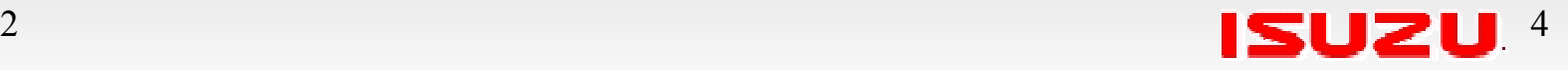

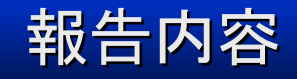

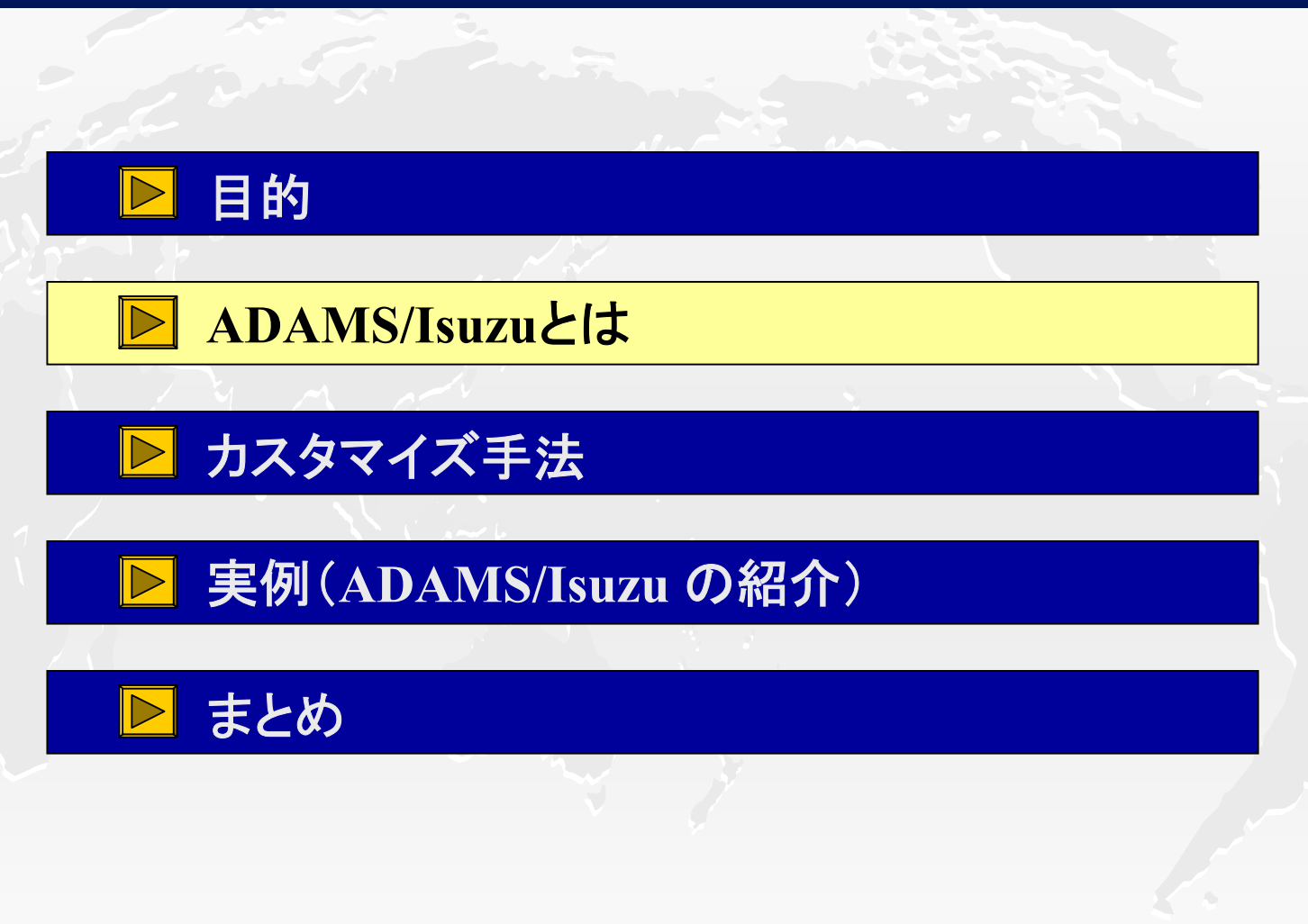

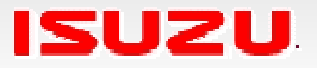

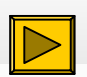

#### ADAMS/Isuzu ADAMS/Isuzuとは

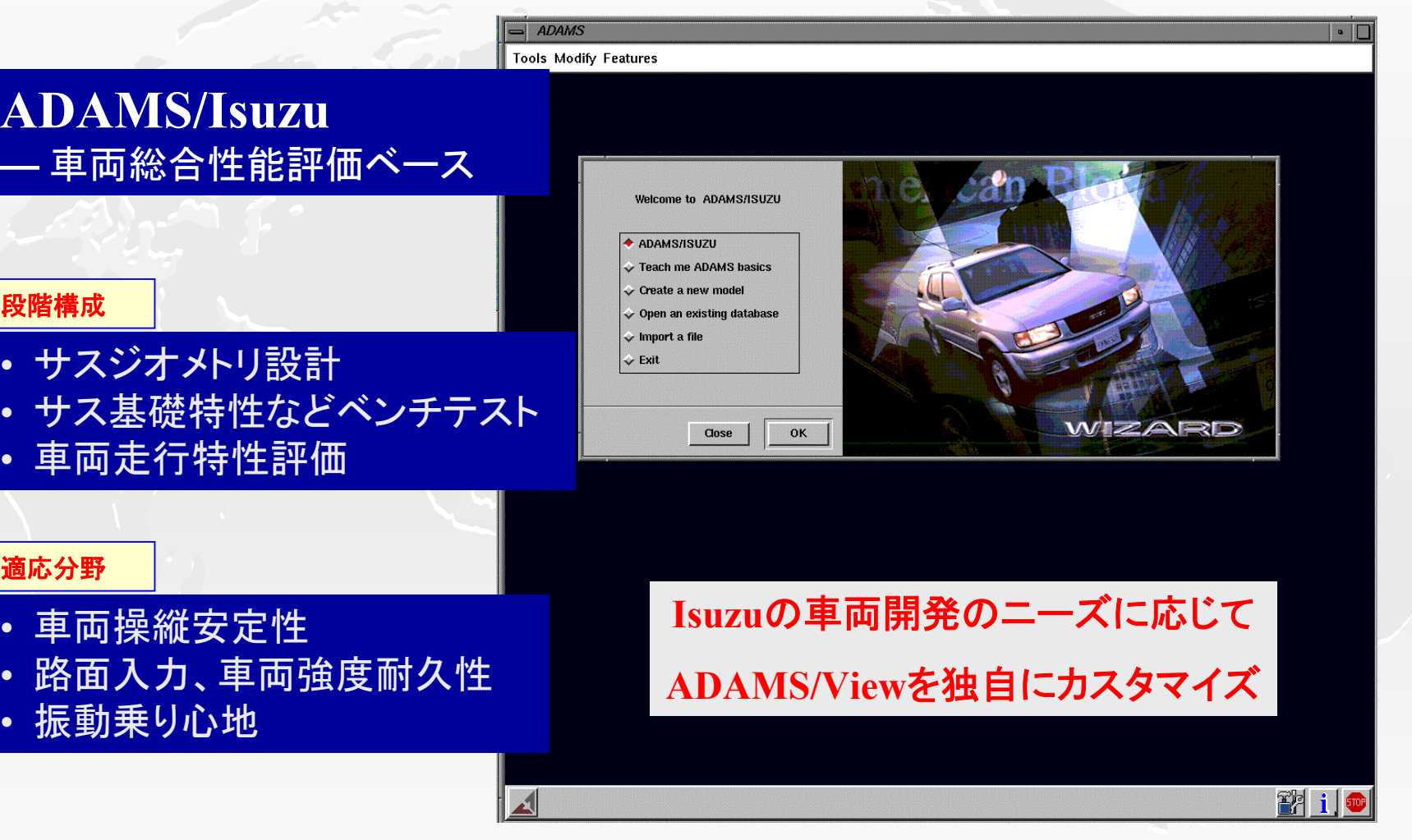

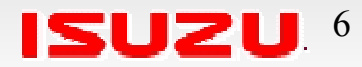

#### • サスジオメトリ設計

段階構成

- サス基礎特性などベンチテスト
- 車両走行特性評価

#### 適応分野

- 車両操縦安定性
- 路面入力、車両強度耐久性
- 振動乗り心地

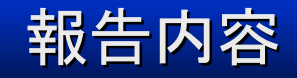

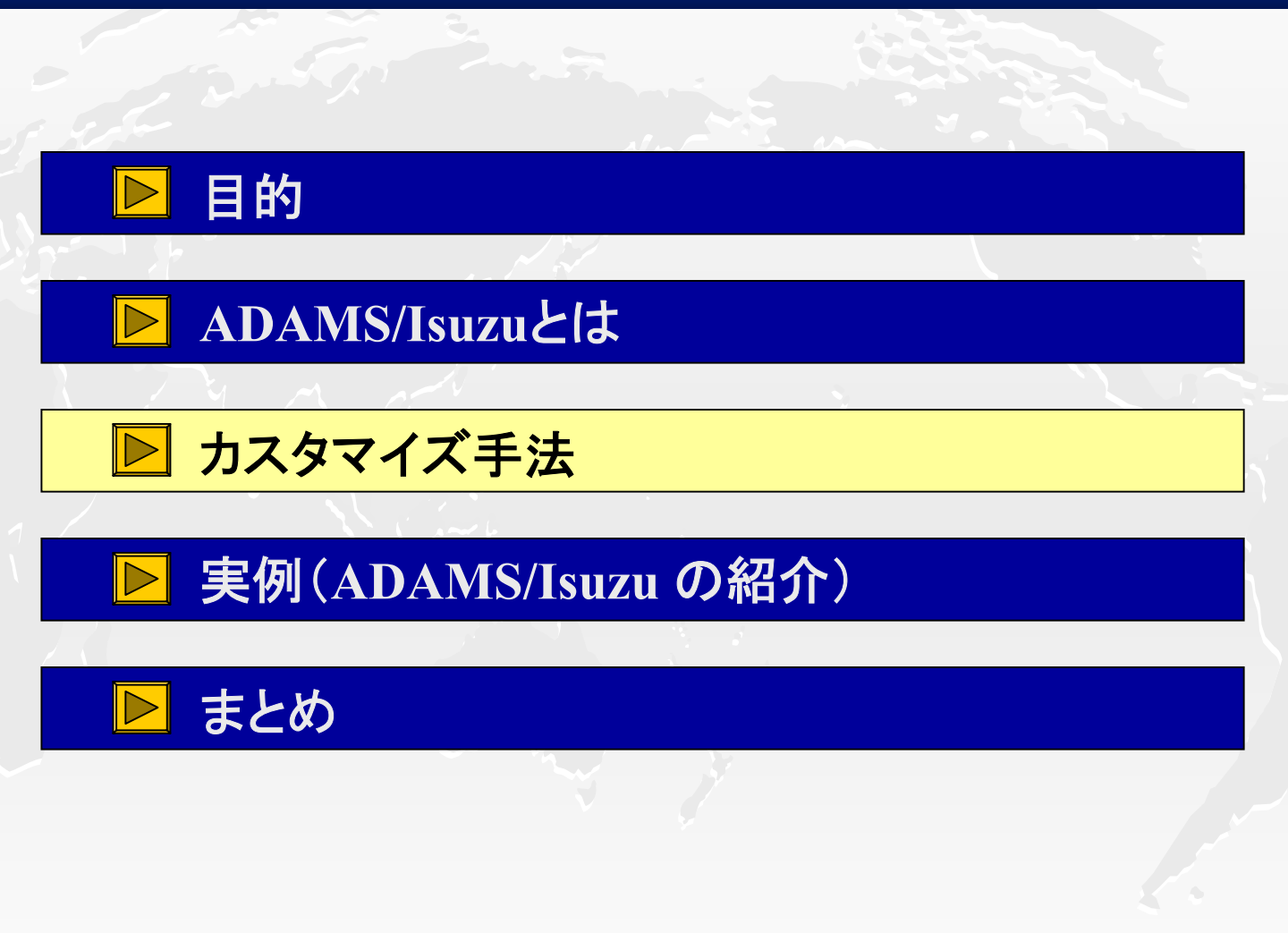

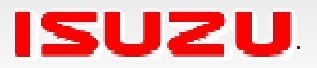

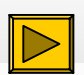

- ADAMS/Viewの機能
	- Command File 初期設定、基本作業など、多く使用

**GUI**環境

- –– Dialog Box
- –– Menu
- –– Macro
- $-$  Function
- –Library
- メニューのカスタマイズ
- サブルーチンとして使用
- 数字や文字の簡単な処理
- Library **Dialog Box**、**Macro**、**Function**などの管理
- その他(ADAMS以外)の機能
	- – 環境変数

Python

- マシン毎の設定、起動時読み込みコマンドの指定
- **Command Fileで対処できない事項**

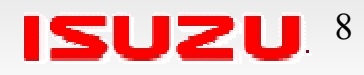

2002.10.22

– –

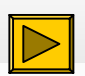

- ADAMS/Viewの機能
	- Command File
	- –– Dialog Box
	- –– Menu
	- –– Macro
	- $-$  Function
	- –– Library
- その他
	- – 環境変数
	- –Python

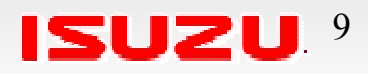

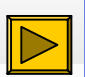

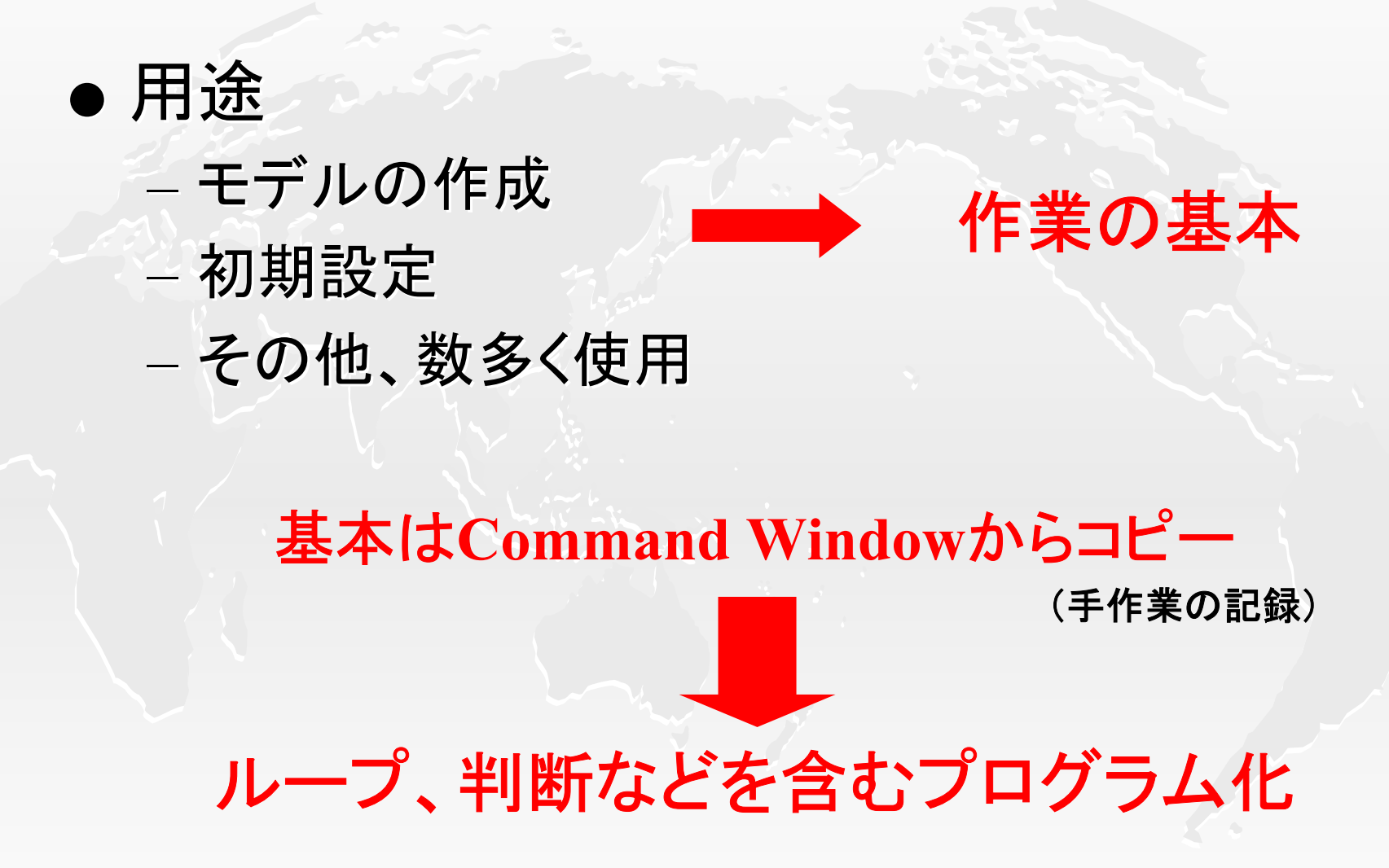

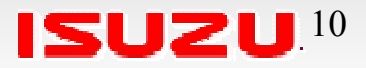

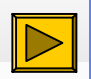

#### example

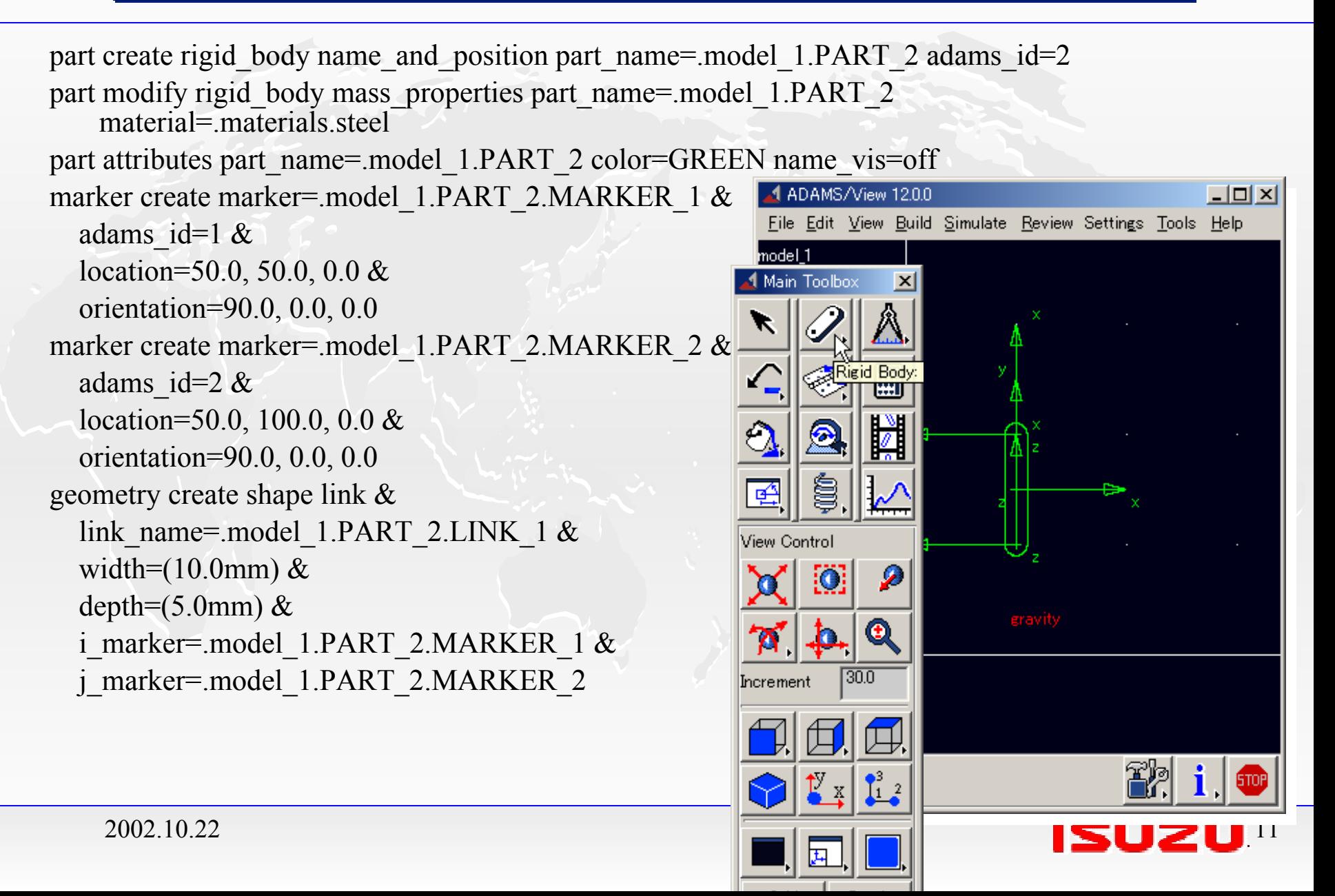

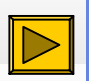

## exampleをループ化

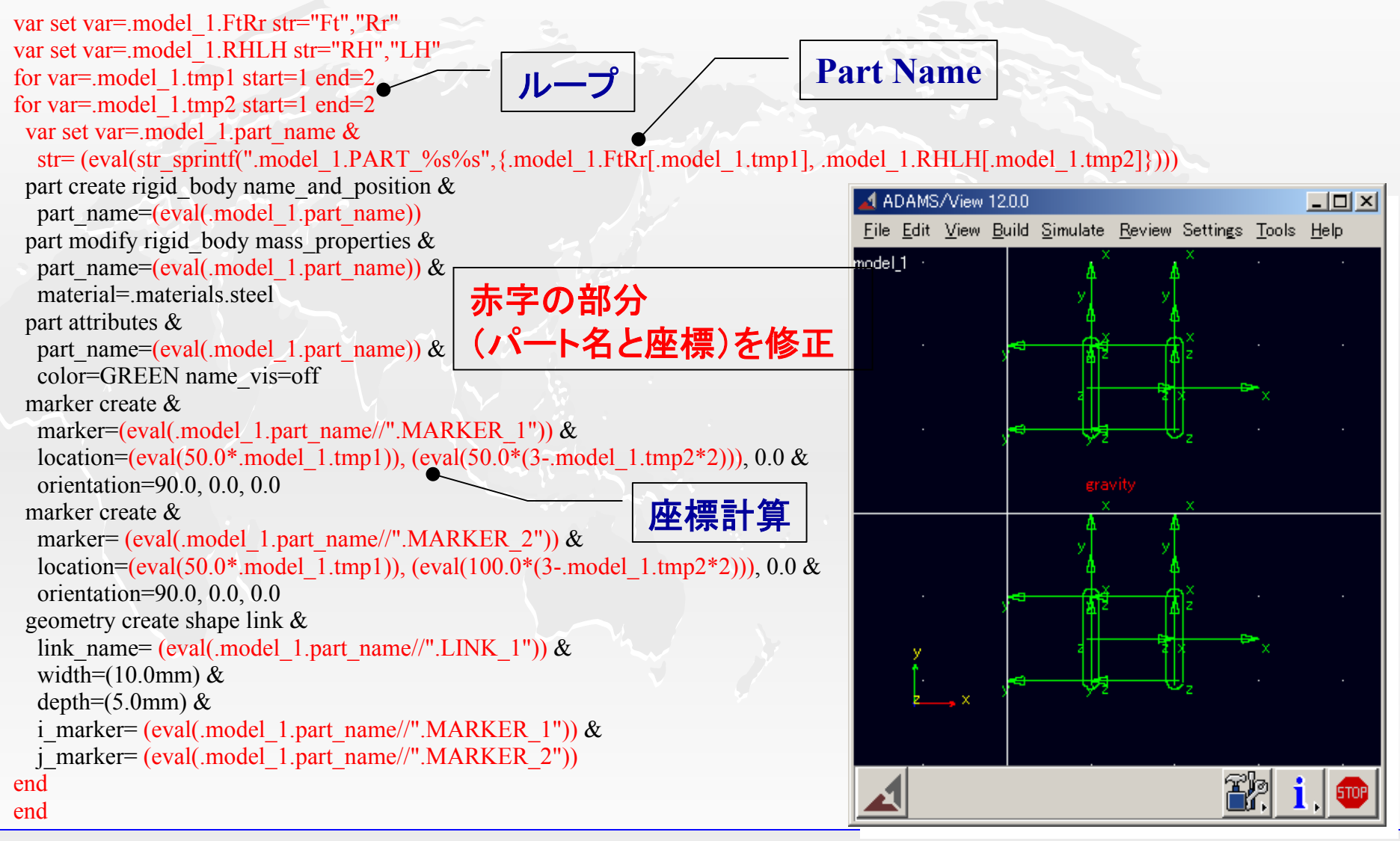

2002.10.22 $\sim$  12  $\sim$  12  $\sim$  12  $\sim$  12  $\sim$  12  $\sim$  12  $\sim$  12  $\sim$  12  $\sim$  12  $\sim$  12  $\sim$  12  $\sim$  12  $\sim$ 

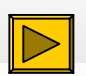

#### ● その他の用途 ––– 単位系や重力の設定 – – マクロ、ファンクションなどの作成 マクロ、ファンクションなどの作成 – –メニューの設定 メニューの設定

# 多くの場所で使用

**Dialog Box**やマクロのベースとなる

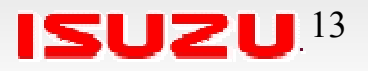

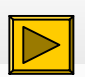

- ADAMS/Viewの機能
	- Command File
	- –– Dialog Box
	- –– Menu
	- –– Macro
	- $-$  Function
	- –– Library
- その他
	- – 環境変数
	- –Python

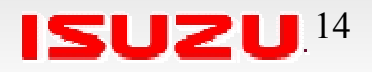

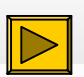

### Dialog Box

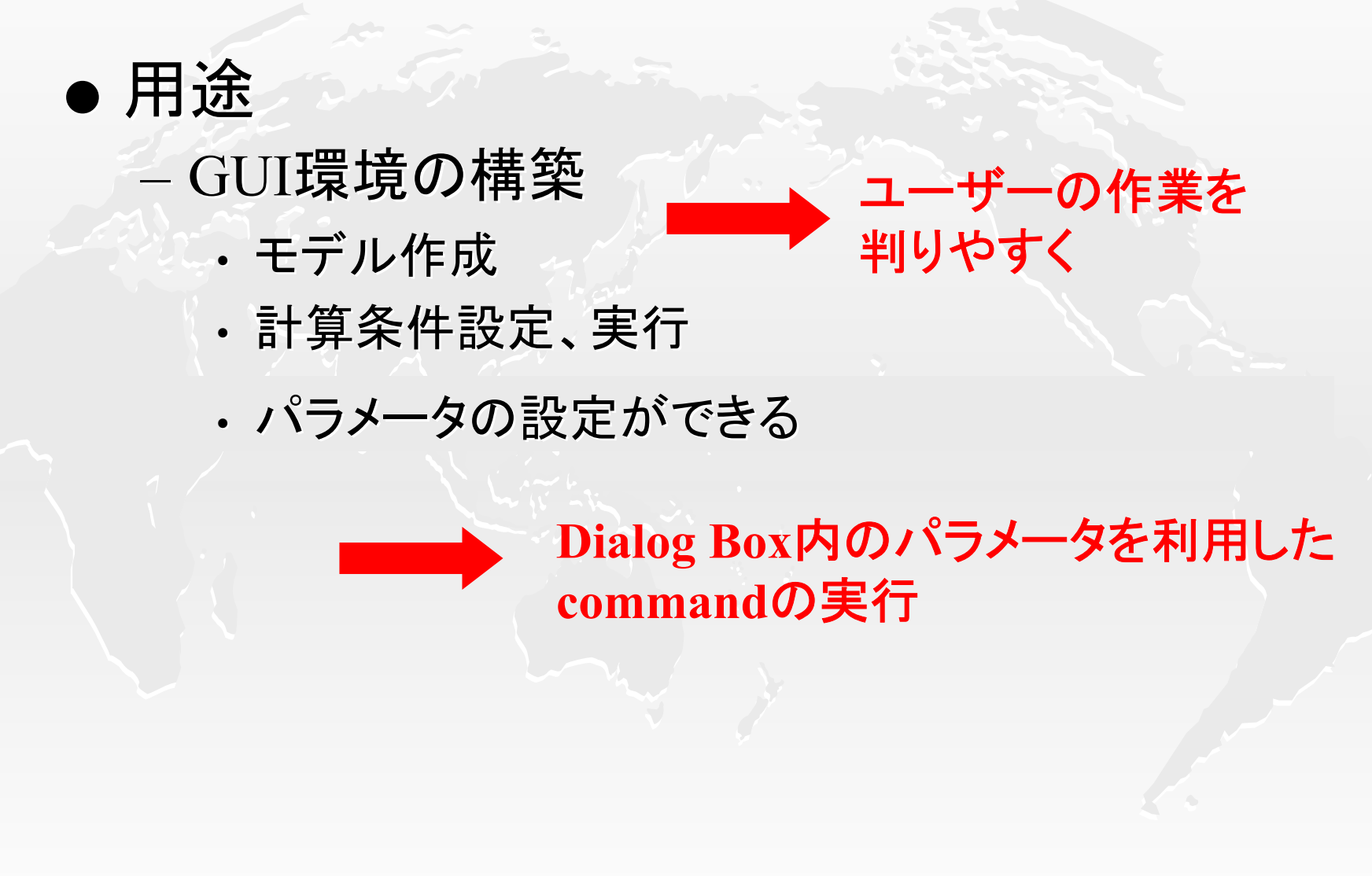

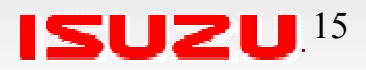

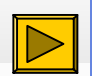

example

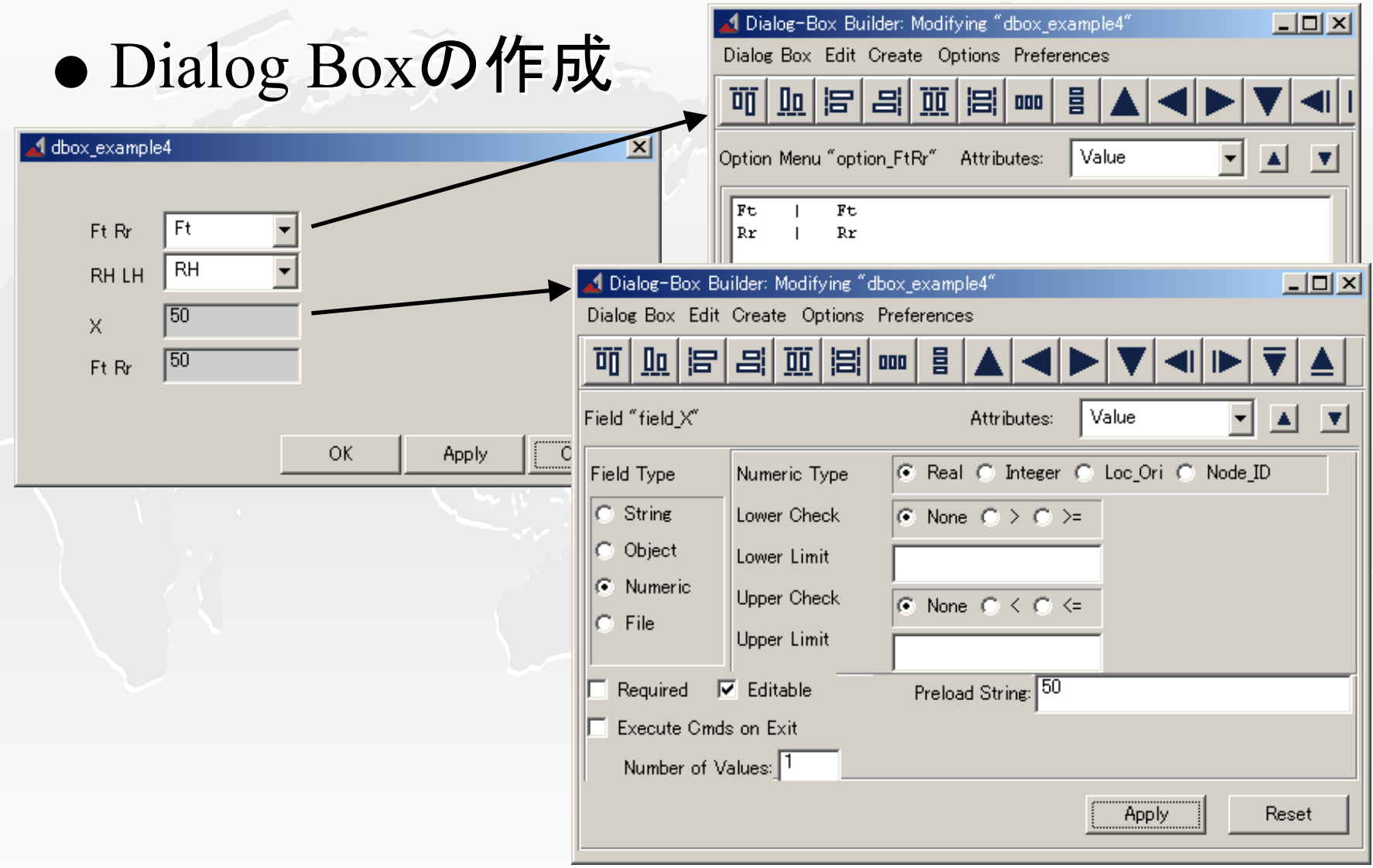

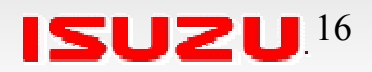

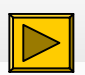

#### example

# ● Dialog Boxのcommandの設定

```
part create rigid body name and position \&part_name=.model_1.PART_$'option_FtRr'$'option_RHLH'
part modify rigid body mass properties \&part_name=.model_1. PART_$'option_FtRr'$'option_RHLH' material=.materials.steel
part attributes part_name=.model_1. PART_$'option_FtRr'$'option_RHLH' &
   color=GREEN name_vis=off
marker create marker=.model_1. PART_$'option_FtRr'$'option_RHLH'.MARKER_1 &
   location=$field_X, $field_Y, 0.0 &
  orientation=90.0, 0.0, 0.0marker create marker=.model_1. PART_$'option_FtRr'$'option_RHLH'.MARKER_2 &location=$field_X, ($field_Y*2), 0.0 &
  orientation=90.0, 0.0, 0.0geometry create shape link &
  link name=.model_1. PART_$'option_FtRr'$'option_RHLH'.LINK_1 &
  width=(10.0mm) &
  depth=(5.0mm) \&i_marker=.model_1. PART_$'option_FtRr'$'option_RHLH'.MARKER_1 &
  j_marker=.model_1. PART_$'option_FtRr'$'option_RHLH'.MARKER_2
                                                           赤字の部分
                                                           (パート名と座標)を修正
```
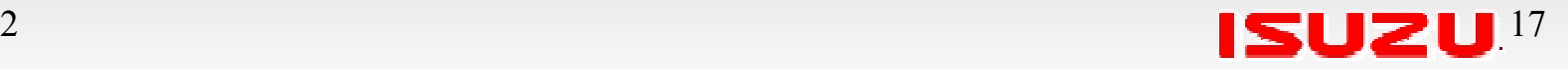

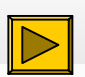

### Example Example実行

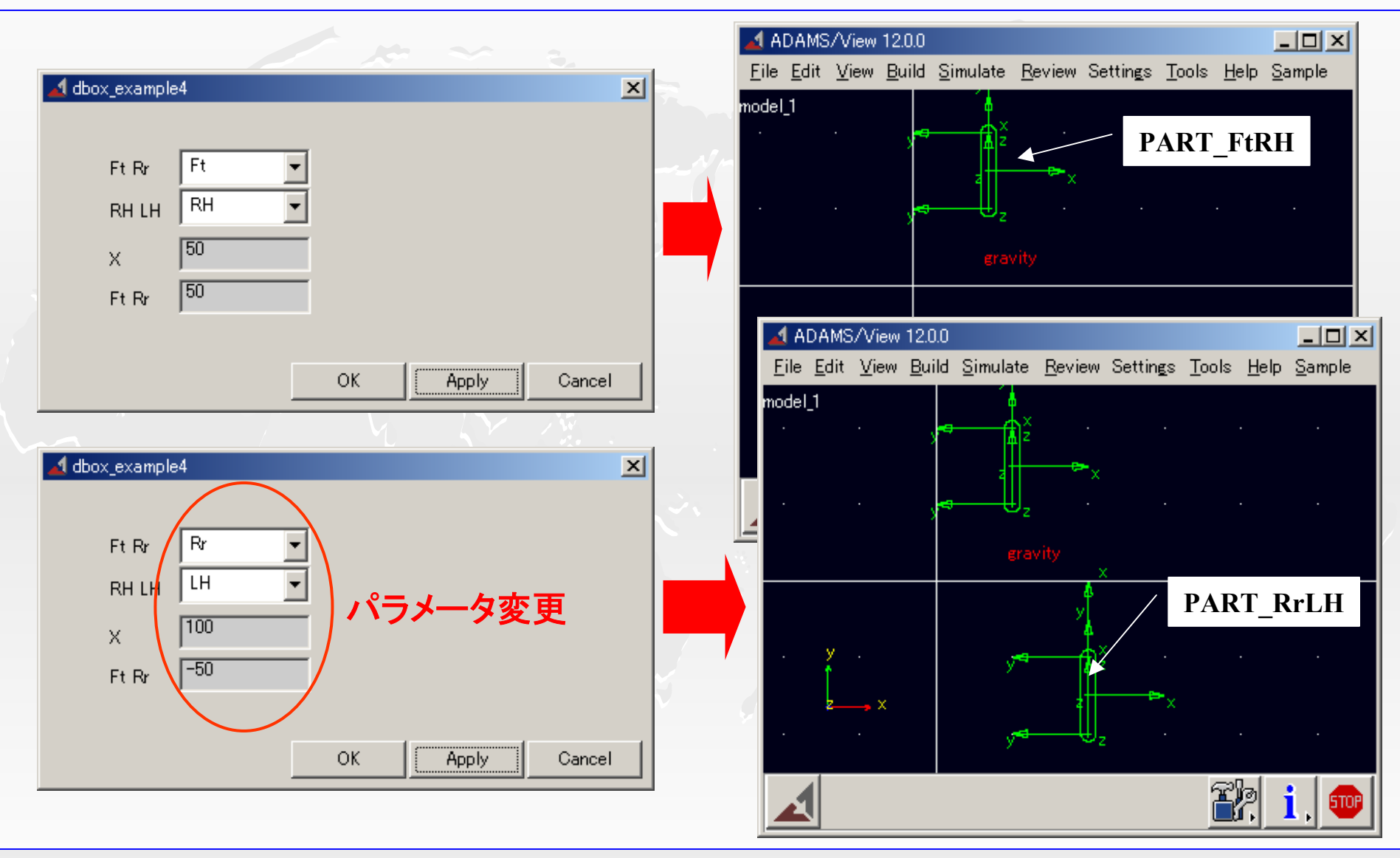

**ISUZU.18** 

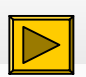

- ADAMS/Viewの機能
	- Command File
	- –– Dialog Box
	- – Menu
	- –– Macro
	- $-$  Function
	- –– Library
- その他
	- – 環境変数
	- –Python

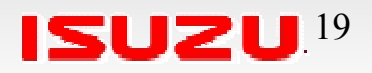

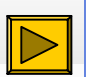

#### Menu

● 用途

#### – –メニューのカスタマイズ メニューのカスタマイズ

- オリジナルのツールを呼び出せるようにする
- 解析者とユーザーでメニューを変える 解析者とユーザーでメニューを変える

ユーザーの作業を 判りやすく

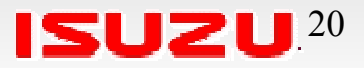

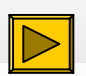

- ADAMS/Viewの機能
	- Command File
	- –– Dialog Box
	- –– Menu
	- – Macro
	- $-$  Function
	- –– Library
- その他
	- – 環境変数
	- –Python

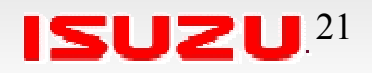

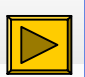

Macro

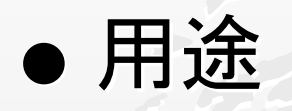

––– パラメータ化したい作業 – –– 繰り返し行われる作業 – – 他のツールから呼び出したい基本的な作業 他のツールから呼び出したい基本的な作業 サブルーチン的な使い方 オブジェクト指向

> **Command**、**Dialog Box**より 作りやすく汎用性が高い

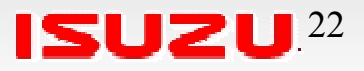

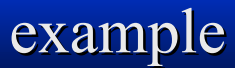

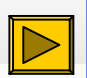

#### $!$ **\$FtRr:T=list(Ft,Rr):D=Ft** !\$RHLH:T=list(RH,LH):D=RH  $!SX:T=real:D=50$  $!SY$ :T=real:D=50

```
part create rigid body name and position \&part_name=.model_1.PART_$'FtRr'$'RHLH'
part modify rigid body mass properties \&part_name=.model_1.PART_$'FtRr'$'RHLH' material=.materials.steel
part attributes part_name=.model_1.PART_$'FtRr'$'RHLH' &
   color=GREEN name_vis=off
marker create marker=.model_1.PART_$'FtRr'$'RHLH'.MARKER_1 &
   location=\frac{S}{X}, \frac{S}{Y}, 0.0 &
  orientation=90.0, 0.0, 0.0marker create marker=.model_1.PART_$'FtRr'$'RHLH'.MARKER_2 &
   location=\frac{X}{X}, (\frac{Y*2}{0.0 \&orientation=90.0, 0.0, 0.0geometry create shape link \&link_name=.model_1.PART_$'FtRr'$'RHLH'.LINK_1 &
  width=(10.0mm) &
  depth=(5.0mm) \&i_marker=.model_1.PART_$'FtRr'$'RHLH'.MARKER_1 &
  j_marker=.model_1.PART_$'FtRr'$'RHLH'.MARKER_2
```
赤字の部分 (パート名と座標)を修正

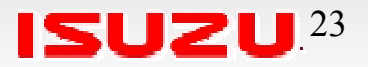

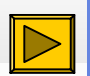

#### Macro

#### – –— exampleのマクロを次のcommandで実行

macro\_sample FtRr=Ft RHLH=RH x= 50 y= 50 macro\_sample FtRr=Ft RHLH=LH x= 50 y=-50 macro\_sample FtRr=Rr RHLH=RH x=100 y= 50 macro\_sample FtRr=Rr RHLH=LH x=100 y=-50

このような**Macro**や**Command**を使い、 モデルの組み立てや計算条件の設定を行う

先ほどの**Dialog Box**の例もこのマクロを 呼ぶだけにする方が判りやすい

● 繰り返し作業

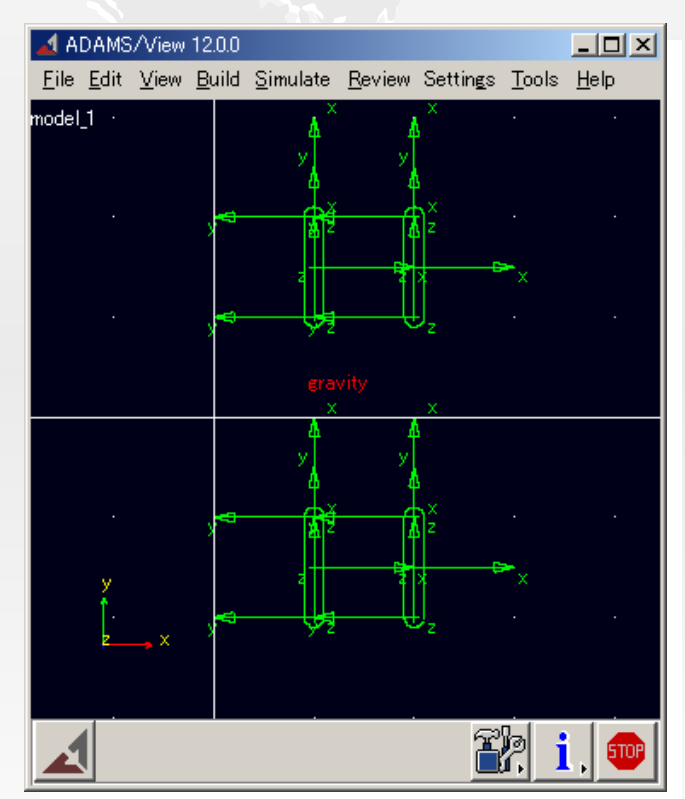

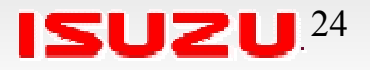

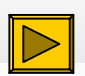

- ADAMS/Viewの機能
	- Command File
	- –– Dialog Box
	- –– Menu
	- –– Macro
	- $-$  Function
	- –– Library
- その他
	- – 環境変数
	- –Python

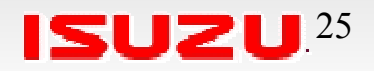

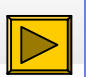

#### Function

● 用途

#### – –– 数字や文字の簡単な処理

**Function**の組み合わせでつくるので、 できることに限界がある

しかし、いくつかの**Function**は なくてはならないものになっている

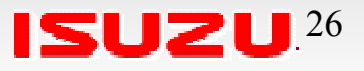

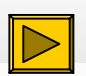

- ADAMS/Viewの機能
	- Command File
	- –– Dialog Box
	- –– Menu
	- –– Macro
	- $-$  Function
	- –– Library
- その他
	- – 環境変数
	- –Python

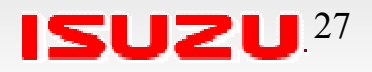

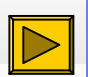

● 用途

### Library

#### – –– Dialog Box、Macro、Functionなどの管理

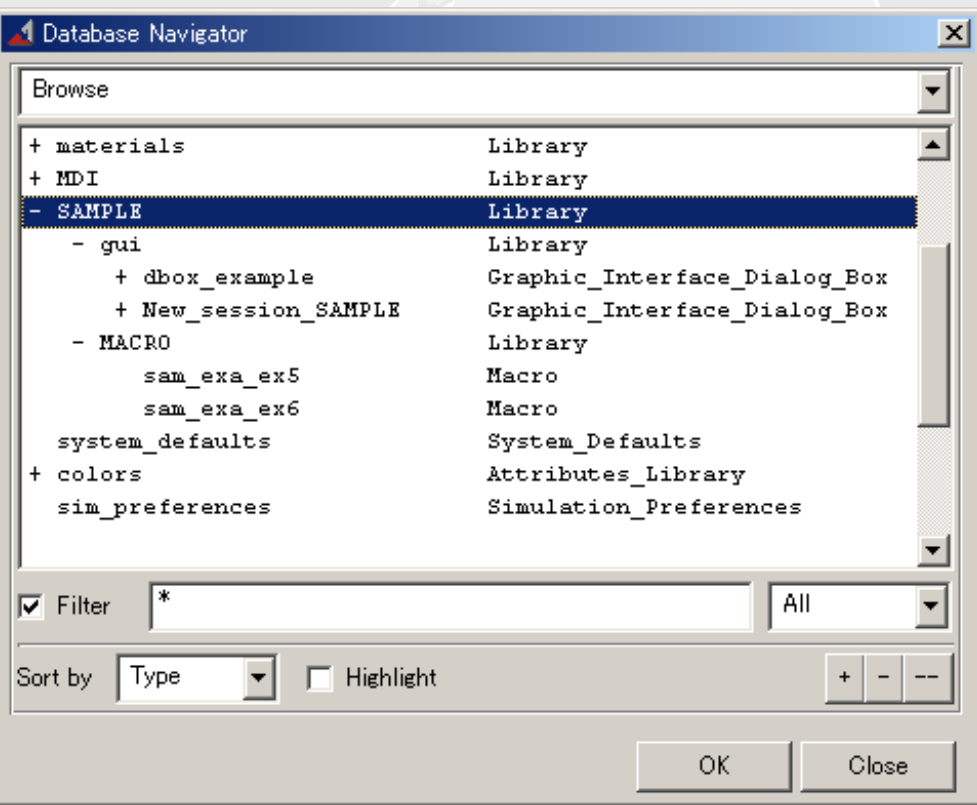

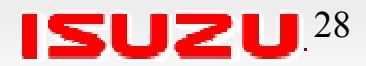

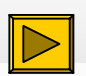

## 環境変数

- ADAMS/Viewの機能
	- Command File
	- –– Dialog Box
	- –– Menu
	- –– Macro
	- $-$  Function
	- –– Library
- その他
	- – 環境変数
	- –Python

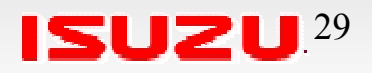

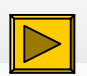

### 環境変数

● ディレクトリの指定 ––- ADAMS/Isuzuのディレクトリ ––- ADAMS/Viewのインストールディレクトリ ⇒ マシン毎の差を吸収 ● ユーザータイプの指定 ––– 解析者かユーザーか <sup>⇒</sup>GUIを変更

**ADAMS**の**getenv**ファンクションで取得し活用

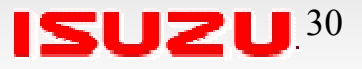

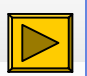

### 環境変数

# ● 環境変数 MDI\_AVIEW\_SRCH\_PATH

- ファイル選択時、マウス右クリックで表示される ファイル選択時、マウス右クリックで表示される ディレクトリの設定するファイルを指定
- ADAMS/View起動時読み込みコマンドファイル (AViewAS.cmd)の場所指定

これらの設定により、**ADAMS**インストールディレクトリ内の変更をせず 起動時実行ファイルの指定が可能になる

**Setup Guides**

*Running ADAMS on Windows* Setting Preferences for ADAMS **Setting the ADAMS Search Paths**

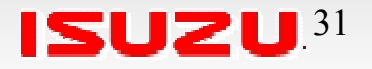

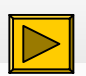

- ADAMS/Viewの機能
	- Command File
	- –– Dialog Box
	- –– Menu
	- –– Macro
	- $-$  Function
	- –– Library
- その他
	- – 環境変数

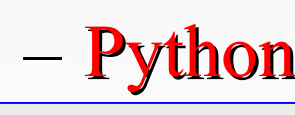

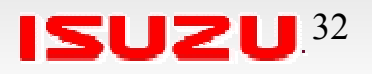

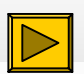

### Python

- Command Fileを作成して実行することが多い
	- Command Fileの文法はプログラム言語としては弱 い
	- ファイルI/Oなどの機能が少ない
	- ループや配列などの処理が遅い ループや配列などの処理が遅い
	- –— 以前はcshell上でawk、perlなどを用いていたが、移植 性が良くない

**Python**

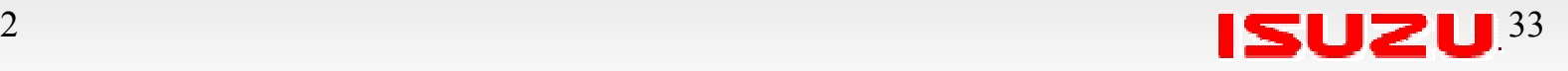

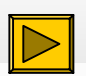

- O Pythonとは
	- スクリプト言語の一種
	- パブリックドメイン パブリックドメイン
- $\bullet$  Pythonはどのマシンでも使える
	- · ADAMSインストールディレクトリ内にある
	- •・mdi pythonでPythonインタープリタが立ち上がる
- O 用途
	- • MacroなどからSystemコマンドでPythonを実行し、 Command Fileを作成し読み込む
	- 主にファイルの読み書き、重たい作業の高速化を 主にファイルの読み書き、重たい作業の高速化を 目的として使っている

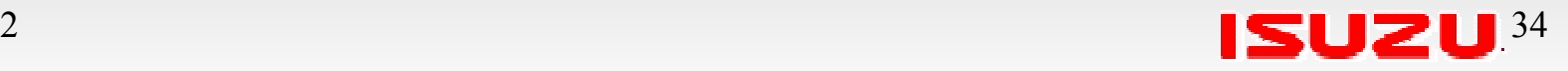

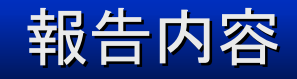

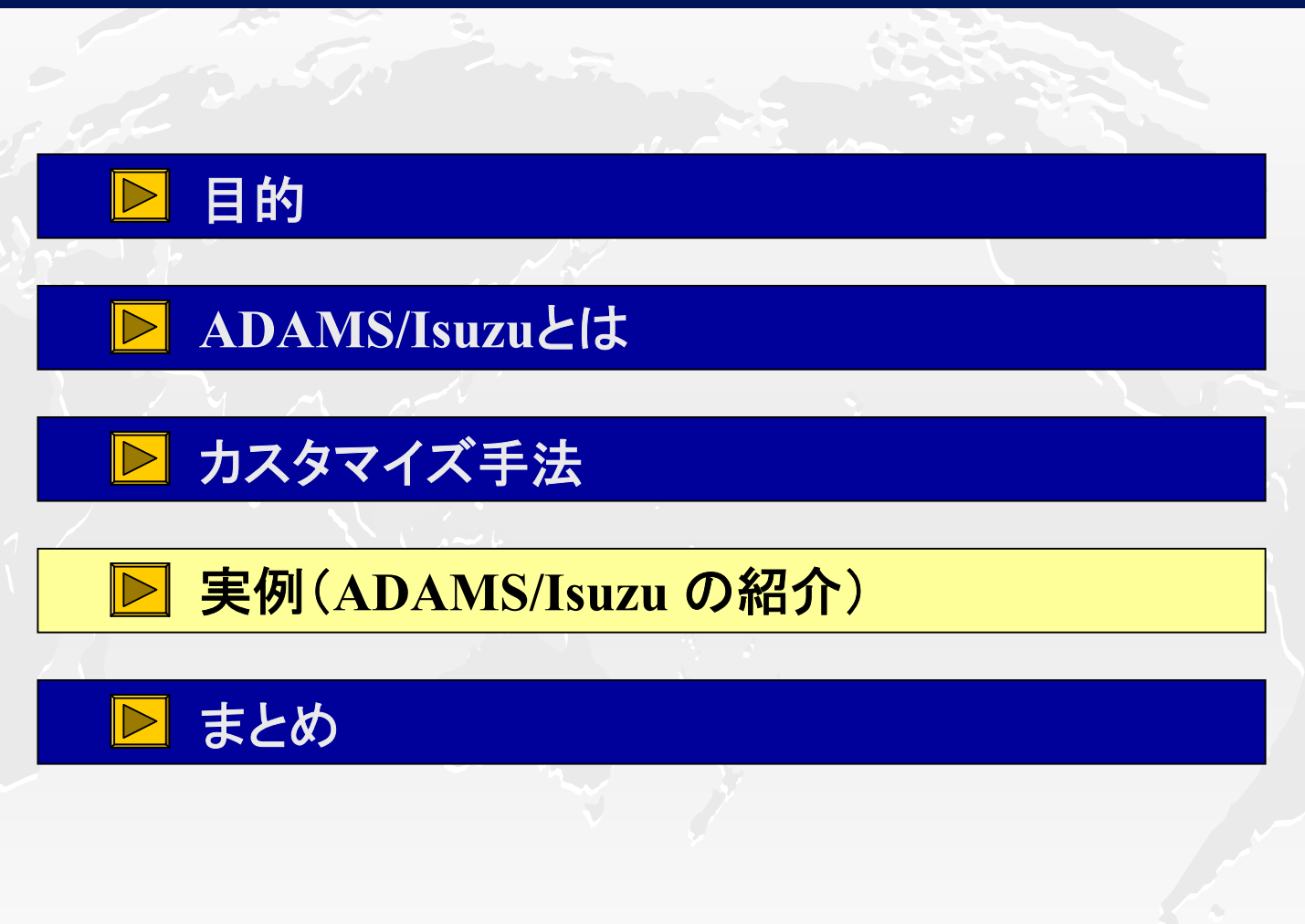

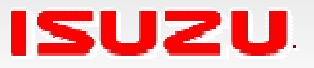

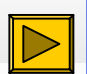

### ADAMS/Isuzu(起動)

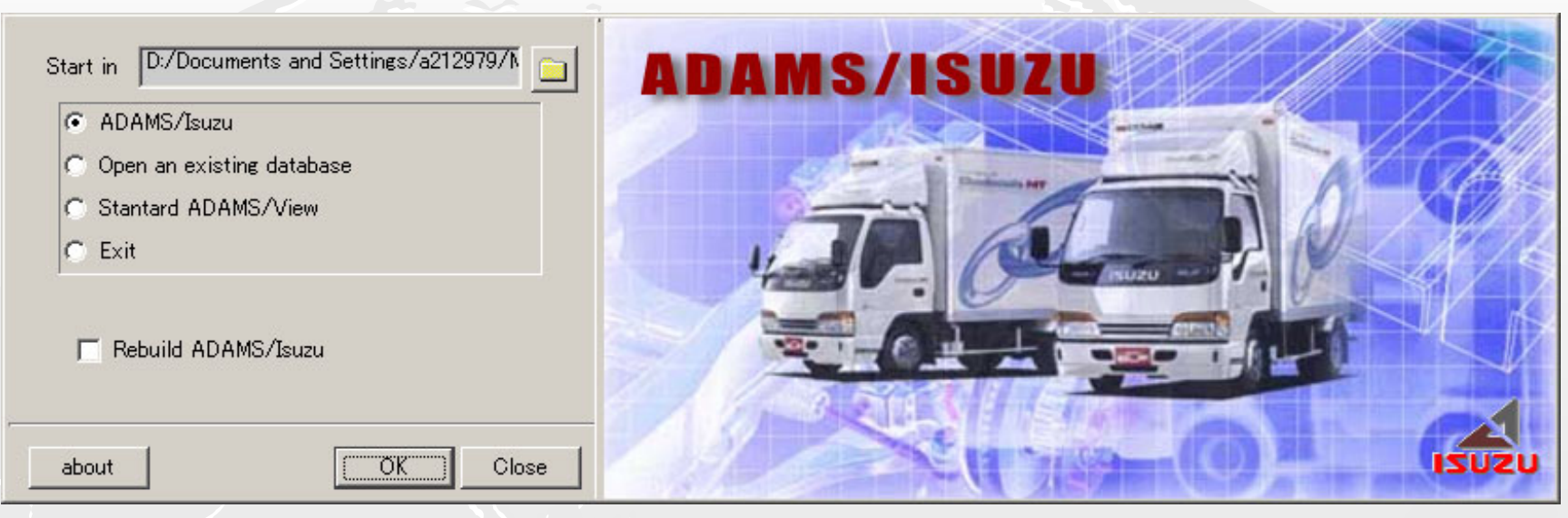

#### 起動時表示**Dialog Box**

- ADAMSインストールディレクトリ内は無変更
	- ADAMS version UP時もすぐに対応
- ADAMS/Isuzuインストールディレクトリはどこでも可能
	- –– UnixとPCでも共有可能

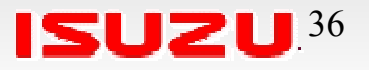

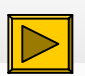

#### ADAMS/Isuzu (Menu)

● ユーザー用メニュー

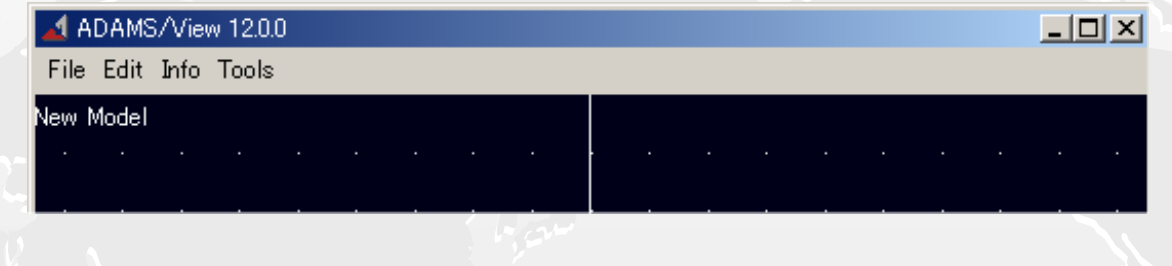

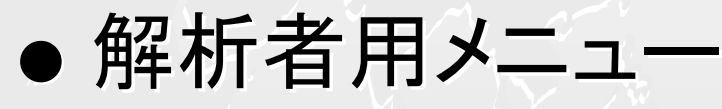

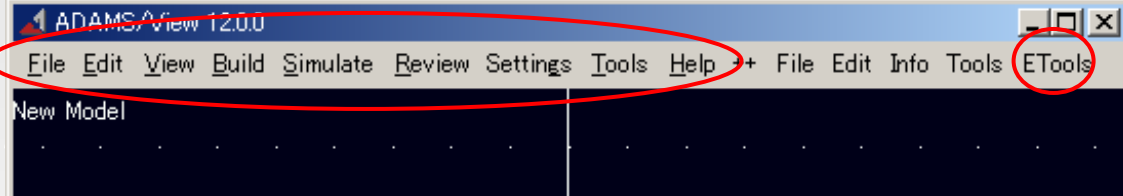

- •起動後に変更が可能
- •環境変数でデフォルト設定が可能

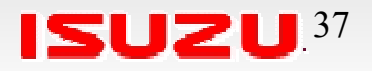

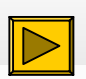

# ● 初速の設定

- ––– 全てのパートの初速度を設定
- ––回転体は回転速度も設定する 回転体は回転速度も設定する

# ● ファイルのコピー

- –— Systemコマンドを用いてファイルをコピー
- –- OSを判断してコマンドを変えている
	- ⇒Systemコマンドは全てMacroから呼ぶ

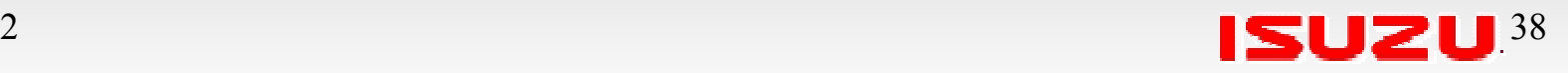

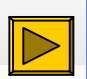

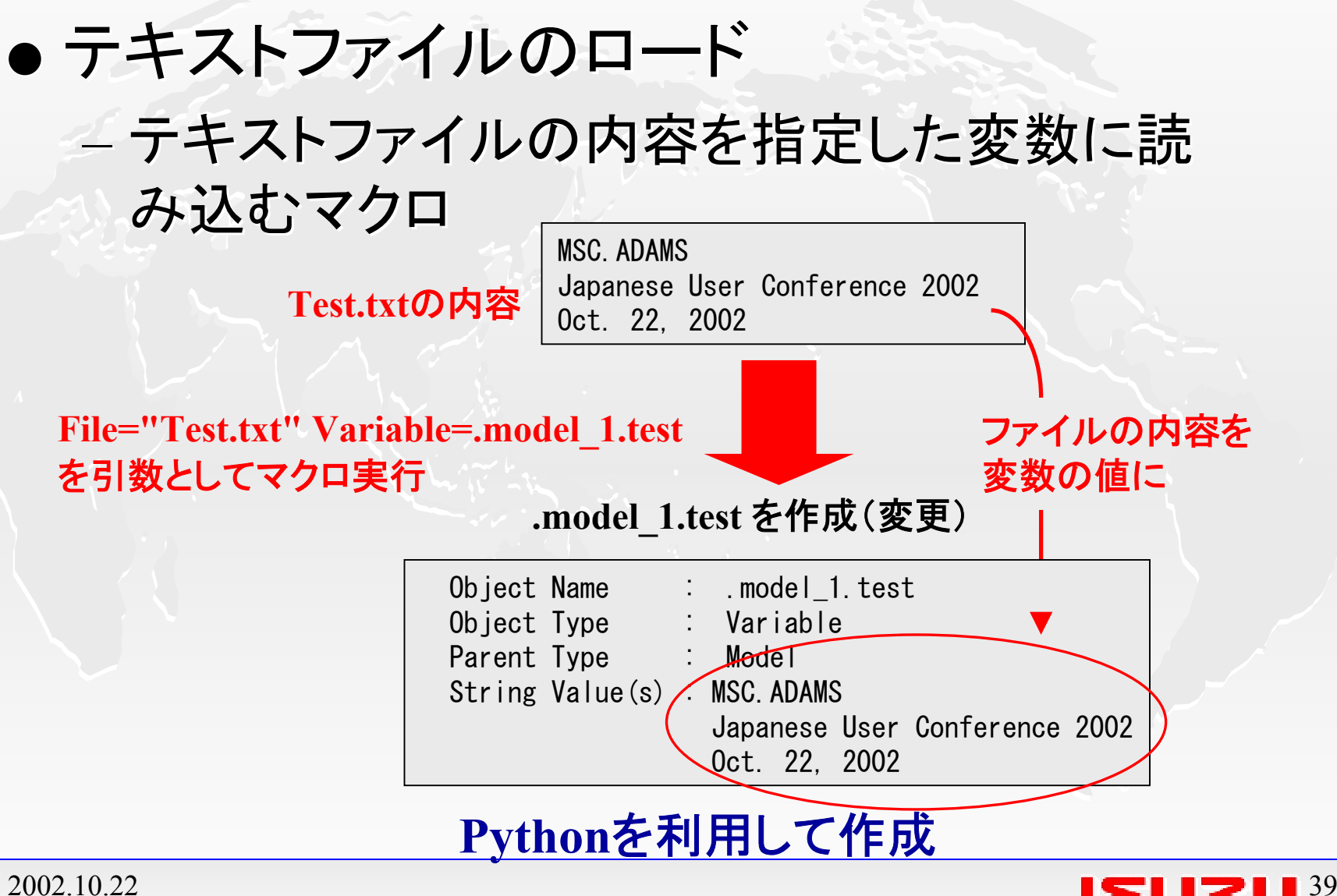

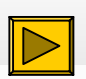

# ● テーブルデータの読み込み

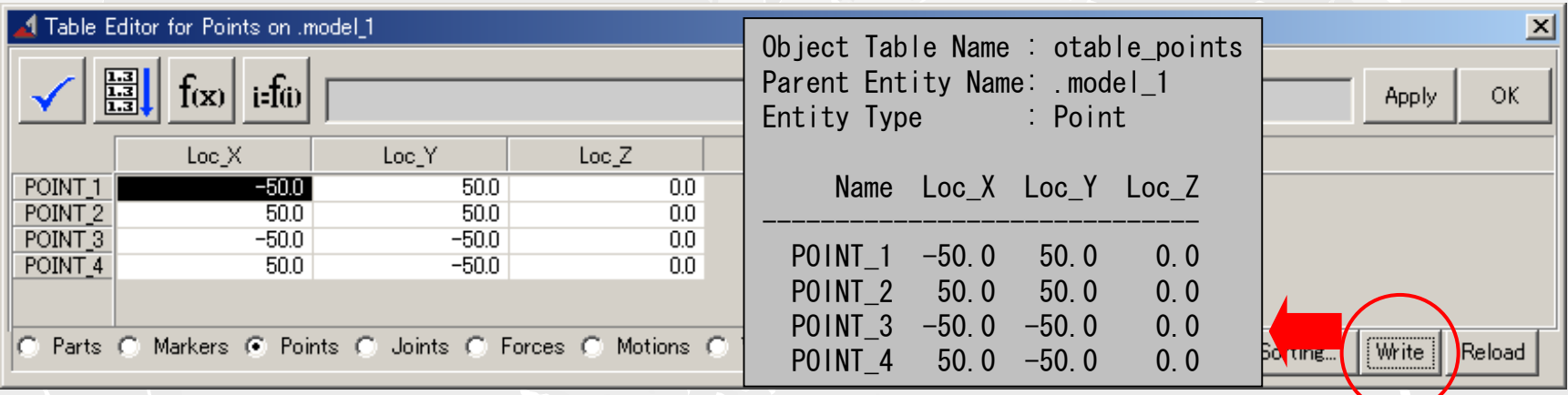

Table EditorのWriteボタンでセーブしたデータを読み込むマクロ

## **Python**を利用して作成

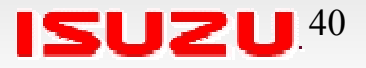

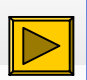

## ● 座標関連 – – {x,y,z} を与えると {x,-y,z} を返す  $\sum_{i=1}^n$ – 2組の座標を与えると中点の座標を返す ● 文字列操作関連 – –"¥"を"/"に変換 日本語Windowsのパス名用 • ADAMS/Isuzu内は"/"で統一 –– 文字列置換

- • str\_xlate str\_xlateが標準で用意されているが、文字数が異な 標準で用意されているが、文字数が異な ると変換できない ると変換できない
- •• str\_xlate2("**abc\_123","abc","A") ⇒ "A\_123"**,

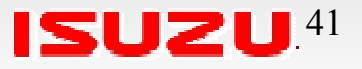

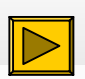

- –– パス名を返す ––- パスの無い名前を返す – –– 拡張子をなくした名前を返す – Function FC • 先頭が「ICAR/」かで判断し ● ファイル名関連
	- •• FC("ICAR/file1") ⇒ "c:/local/ICAR/file1" 変換
	- •・ FC("other/file1") → "other/file1" そのまま
	- •・ FC("c:/other/file1") ⇒ "c:/other/file1" そのまま
	- ディレクトリの指定(c:/local/)は環境変数で行う ⇒ディレクトリの移動に対応

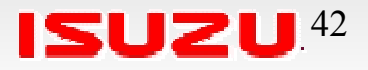

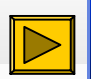

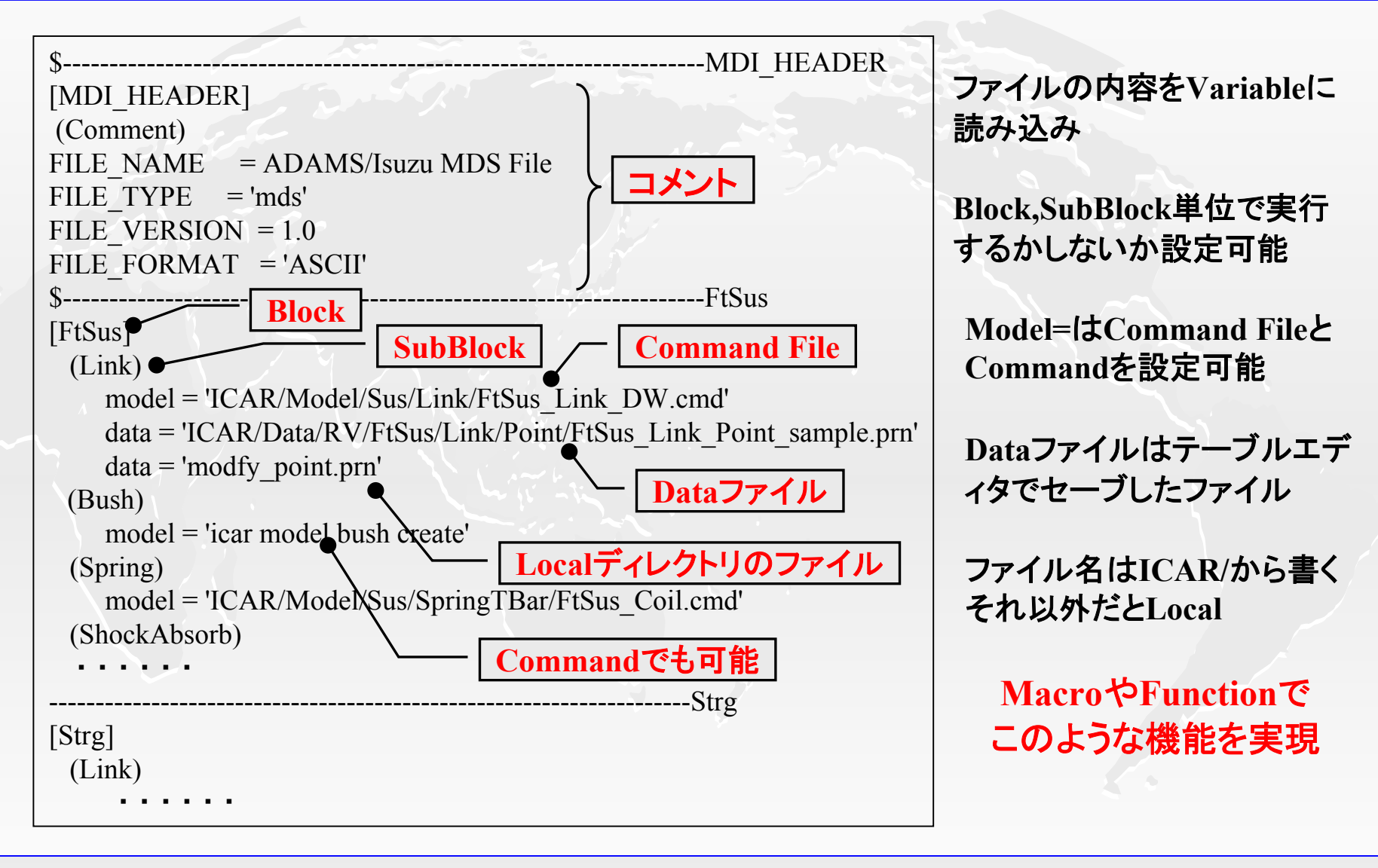

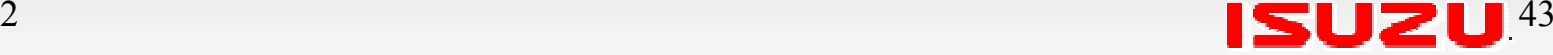

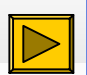

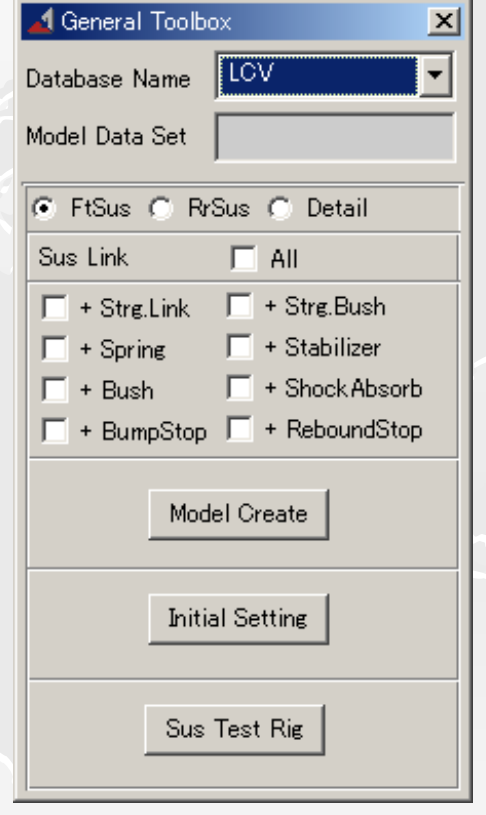

モデル作成の例 さんじょう 計算ツールの例

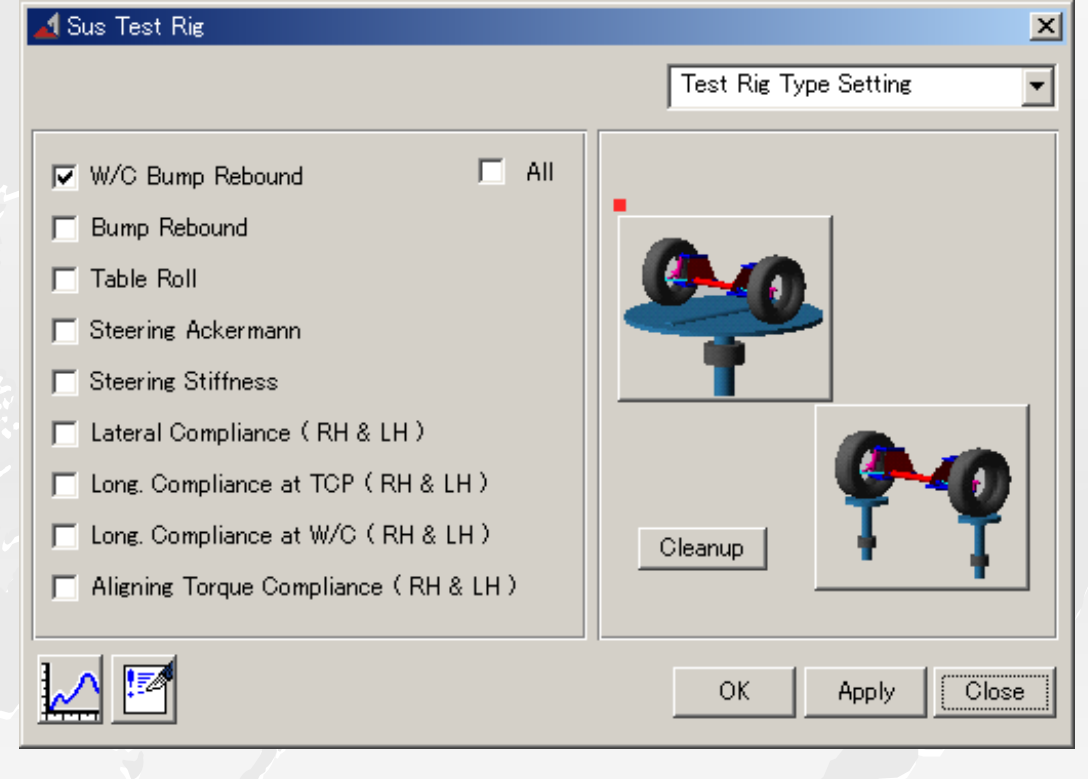

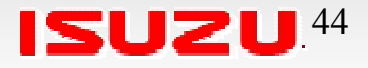

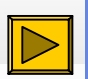

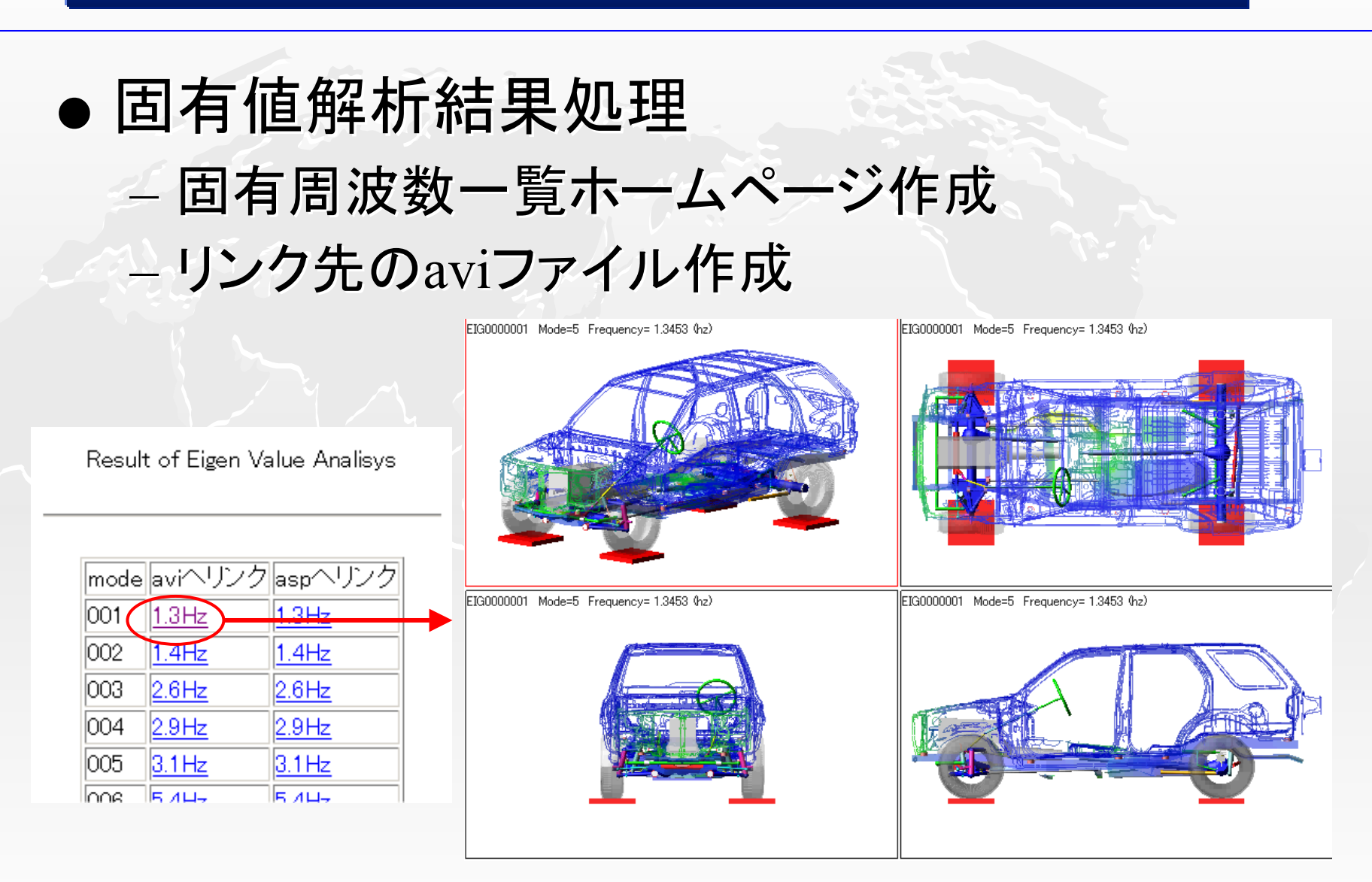

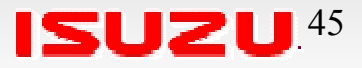

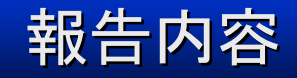

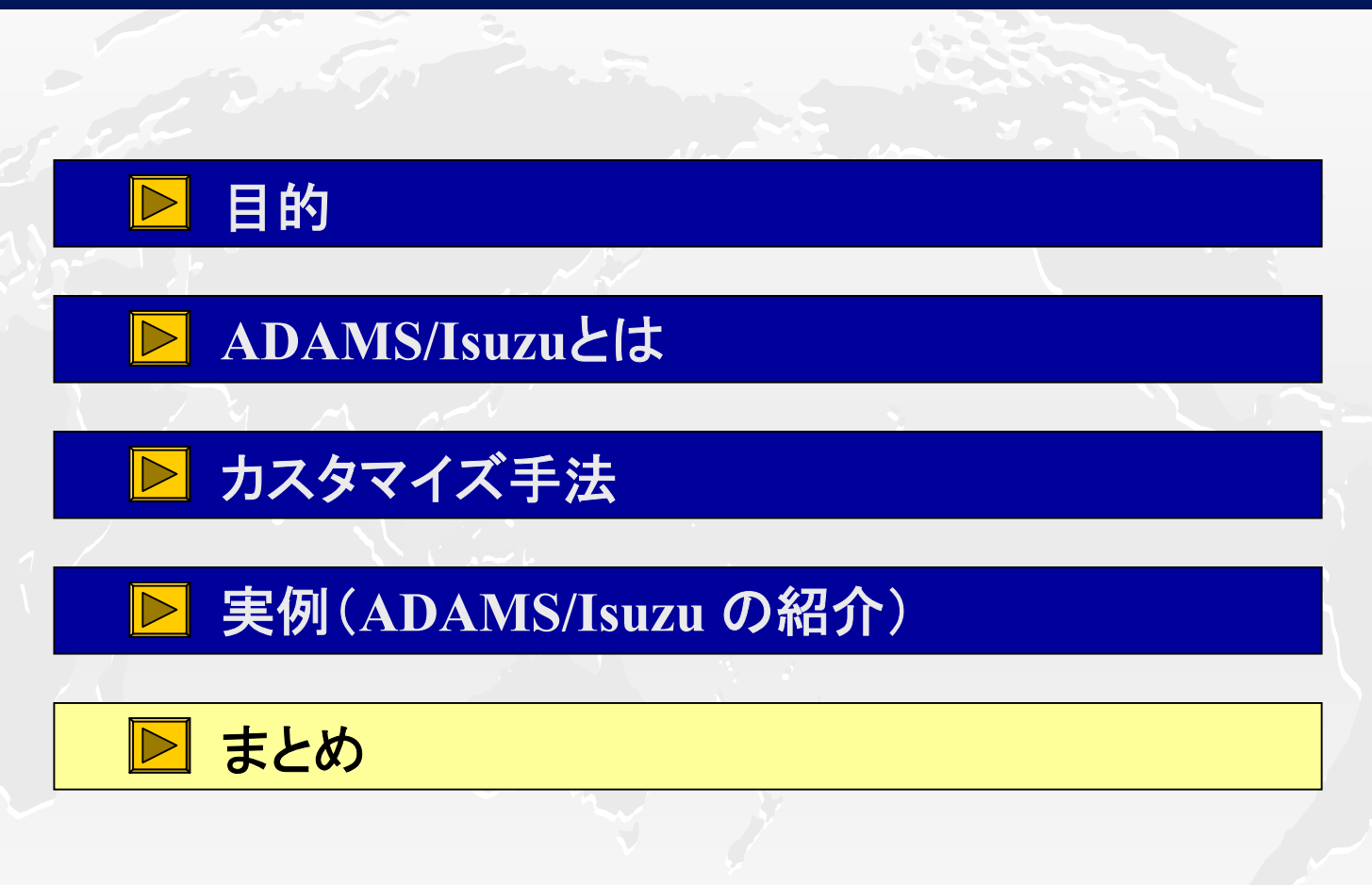

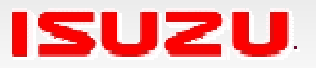

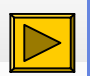

## まとめ

- ADAMS/Viewカスタマイズ手法
	- –- Command File、Dialog Box、Macroなど、 基本的なカスタマイズ手法を紹介した
- 実例
	- ADAMS/Isuzuでこれらの手法をどのように活用し 使っているかを紹介した
- ADAMS/Viewカスタマイズの勧め
	- 確立された技術を一般化でき、新たな技術開発につながり、 技術を他のユーザーも使える環境ができる ⇒技術の標準化・技術蓄積
	- 解析者がカスタマイズ手法を知っていれば、 ニーズに応じたモデルや検討手法を早く作ることができる ⇒技術開発の効率化

**ADAMS**を使う上でなくてはならないものに

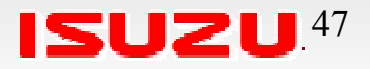

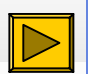

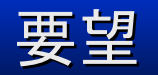

## ● 情報の提供 – カスタマイズ方法 • コマンドの機能、使い方 ● 機能(コマンドやファンクションなど)の追加 – ユーザーレベルでも対応でき、一般的に使えそうな機 能はADAMS/View標準で備えて欲しい • ファイル(テキスト、テーブルデータ)読み込みコマンド ファイル(テキスト、テーブルデータ)読み込みコマンド ・ 文字列、ファイル名関連のファンクション – ユーザーから一般的な機能の要求 •・スプラインデータの編集 (Curve Manager)

• プロットフォーマットのセーブ

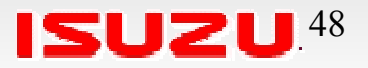